# **UN PRIMO APPROCCIO ALL'INFORMATICA E AD UN LINGUAGGIO DI PROGRAMMAZIONE**

### **Luigi Togliani**

### **1.- Introduzione**

**.** 

Il presente lavoro è frutto di un'attività di Matematica e in parte anche di Fisica che ho svolto con gli studenti della classe prima E del corso di ordinamento del Liceo Scientifico "Belfiore" di Mantova, prevalentemente nel secondo quadrimestre dell'anno scolastico 2015-2016. L'idea di fondo era quella di utilizzare alcuni strumenti dell'Informatica per mettere alla prova e per potenziare le competenze matematiche e fisiche acquisite dagli alunni nel corso dell'anno.

Com'è noto, anche se l'Informatica non è inclusa come disciplina d'insegnamento nel corso di ordinamento del liceo scientifico, tuttavia agli alunni del primo biennio della scuola sono richieste competenze informatiche che si possono conseguire specialmente con l'insegnamento della Matematica. 1

Il percorso qui proposto ha avuto inizio dopo che la classe aveva acquisito o mentre stava acquisendo i seguenti concetti e le relative competenze: le proposizioni e le loro operazioni logiche; le funzioni e la rappresentazione cartesiana di proporzionalità diretta, inversa, quadratica, lineare; le equazioni lineari; la geometria euclidea del piano e in particolare lo studio dei triangoli, dei quadrilateri e della circonferenza; alcuni elementi base di statistica descrittiva, quali gli indici di posizione e la rappresentazione grafica dei dati statistici. In alcune attività si sono utilizzati elementi che provenivano dal parallelo corso di Fisica.

Sul piano metodologico ho proposto in più occasioni attività di laboratorio con i pc dell'aula di Informatica e talvolta anche con lo smartphone, oltre a lezioni in classe con l'impiego della LIM per presentazioni e per i libri di testo. Il software applicativo usato è stato preferibilmente di tipo *open source*. In particolare abbiamo adoperato: il pacchetto Open Office con Write come elaboratore di testi e Calc come foglio elettronico; GeoGebra per grafici, disegni geometrici, elaborazioni statistiche e applicazioni CAS (*computer algebra system*); Desmos per i grafici;

<sup>&</sup>lt;sup>1</sup> Nelle indicazioni nazionali che riguardano la scuola secondaria di secondo grado troviamo un esplicito riferimento all'uso dell'informatica nei "Risultati di apprendimento comuni a tutti i percorsi liceali" laddove si dice che lo studente deve riuscire a "comprendere la valenza metodologica dell'informatica nella formalizzazione e modellizzazione dei processi complessi e nell'individuazione di procedimenti risolutivi". In particolare, per il primo biennio dei licei scientifici, trattando degli obiettivi specifici nell'apprendimento della Matematica, si afferma che: "Lo studente diverrà familiare con gli strumenti informatici, al fine precipuo di rappresentare e manipolare oggetti matematici e studierà le modalità di rappresentazione dei dati elementari testuali e multimediali. Un tema fondamentale di studio sarà il concetto di algoritmo e l'elaborazione di strategie di risoluzioni algoritmiche nel caso di problemi semplici e di facile modellizzazione […]". Negli assi culturali, a proposito dell'asse matematico, allo studente che conclude il primo bienno della scuola secondaria di secondo grado si richiede la competenza di "analizzare dati e interpretarli sviluppando deduzioni e ragionamenti sugli stessi anche con l'ausilio di rappresentazioni grafiche, usando consapevolmente gli strumenti di calcolo e le potenzialità offerte da applicazioni specifiche di tipo informatico". Per l'asse scientificotecnologico si indica la competenza di "essere consapevole delle potenzialità e dei limiti delle tecnologie nel contesto culturale e sociale in cui vengono applicate".

MSWLogo.it versione italiana dell'applicativo per la programmazione in linguaggio Logo distribuito da GNU. Si è usata la metodologia del *problem solving* come approccio didattico alle questioni trattate.

## **2.- Stesura di una relazione ed elaborazione di dati sperimentali**

Ho notato come gran parte degli studenti non avesse alcuna familiarità con elaboratori di testo. Per questo motivo, in una delle attività in laboratorio di Informatica, ho proposto agli alunni di scrivere la relazione dell'ultimo esperimento svolto in laboratorio di Fisica. Si trattava di un esperimento su come misurare le forze, utilizzando molle in parallelo e in serie e una arbitraria unità per la forza. La relazione richiedeva l'inserimento di una tabella e di un grafico dell'allungamento di una molla (molla campione) in relazione alla forza applicata tramite le molle in parallelo. Utilizzando gli applicativi Write e Calc di Open Office gli studenti hanno composto la relazione a gruppi di due, gli stessi già impiegati in laboratorio di Fisica; avevano poi il compito di rifinire a casa il lavoro e di inviarmelo come allegato con la posta elettronica. Successivamente ho rimandato a ciascuno la sua relazione con le mie osservazioni: tutti sono riusciti a gestire correttamente il grafico in Calc e ad inserirlo nel testo in Word; solo un gruppo su 12 non ha inserito la tabella nel testo. Per il resto, le carenze erano relative ad omissioni o imprecisioni di carattere contenutistico.

## **3.- Costruzione di grafici di funzioni ed elaborazione statistica di dati sperimentali**

Subito dopo aver affrontato in Matematica il delicato concetto di funzione, ho ritenuto opportuno farlo applicare agli alunni in alcune esercitazioni in laboratorio di Informatica, relativamente a particolari funzioni numeriche razionali. Il lavoro si è svolto in due modalità: passare dall'equazione al grafico della funzione, oppure cercare la funzione il cui grafico interpolasse al meglio alcuni punti assegnati.

Per la prima modalità gli studenti si sono serviti delle viste Algebra e Grafici di GeoGebra, rappresentando le relazioni di proporzionalità diretta, inversa, quadratica e lineare appena incontrate in Matematica. Un risultato analogo lo si è ottenuto, in modo ancora più rapido con l'applicativo Desmos, sia con il pc sia con lo smartphone, strumento, quest'ultimo, di cui quasi tutti gli studenti erano dotati.

Per la seconda modalità si è usata la vista Foglio di calcolo di GeoGebra, scegliendo dal menu principale l'opzione Analisi di regressione bivariata/Grafico a dispersione: così facendo, si apre la finestra Analisi dei dati e, selezionando il modello di regressione, appare il grafico cercato con la corrispondente equazione conforme al modello scelto. In figura 1 appare la schermata di GeoGebra, con entrambe le modalità, relativamente ad una funzione lineare. Un risultato analogo hanno ottenuto gli studenti usando Calc, che forse offre un tipo di approccio più intuitivo.

Usando sempre il foglio elettronico di Open Office gli alunni hanno rappresentato alcune serie di dati sperimentali. In particolare, mi sembra sia stato utile il rilevamento e l'analisi della stima dell'altezza di ciascuno studente perché, oltre a presentare rapidamente il calcolo della media aritmetica, della moda e della mediana, ha dato l'occasione di utilizzare Calc per la costruzione dell'istogramma e dell'areogramma dei dati organizzati per classi di frequenza (figura 2).

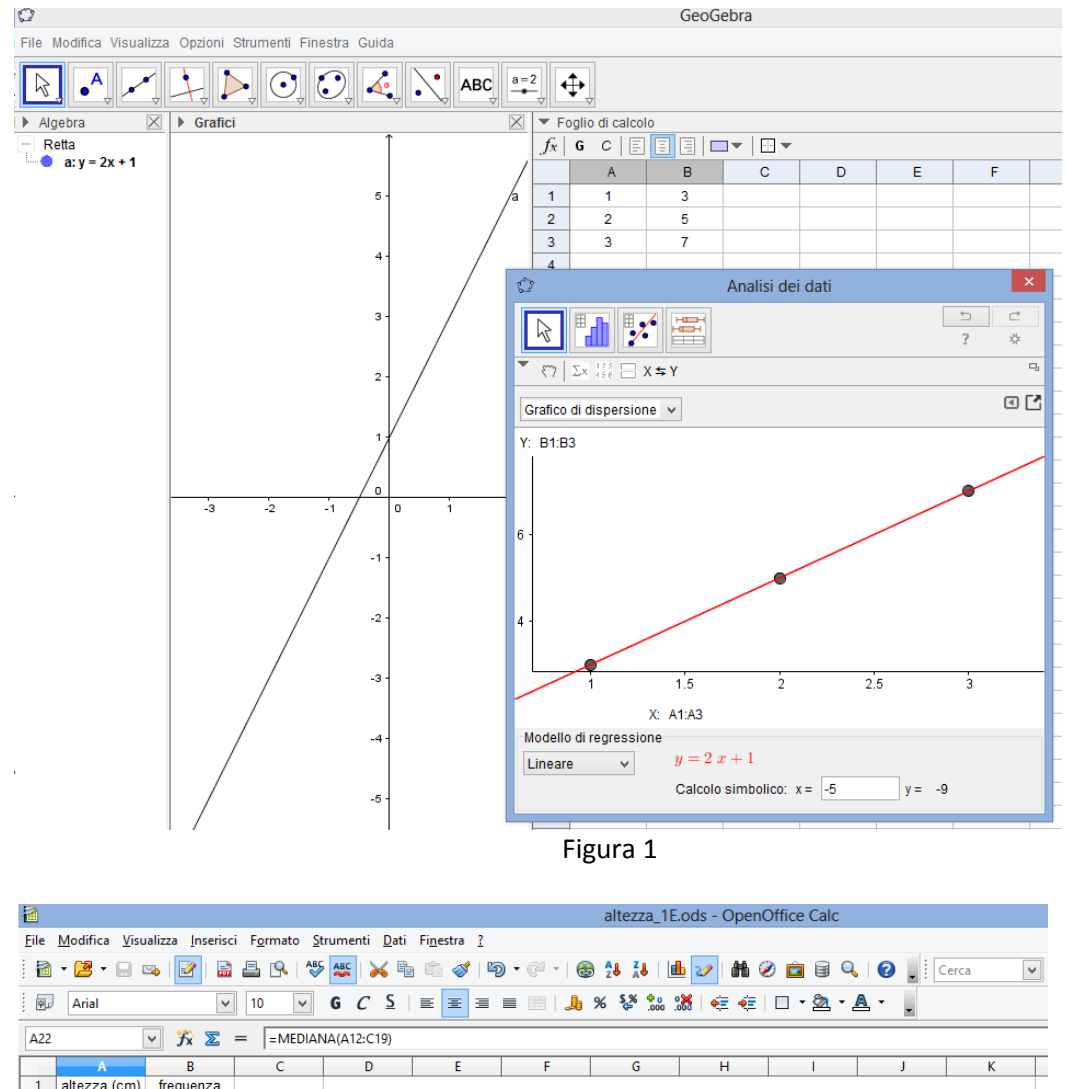

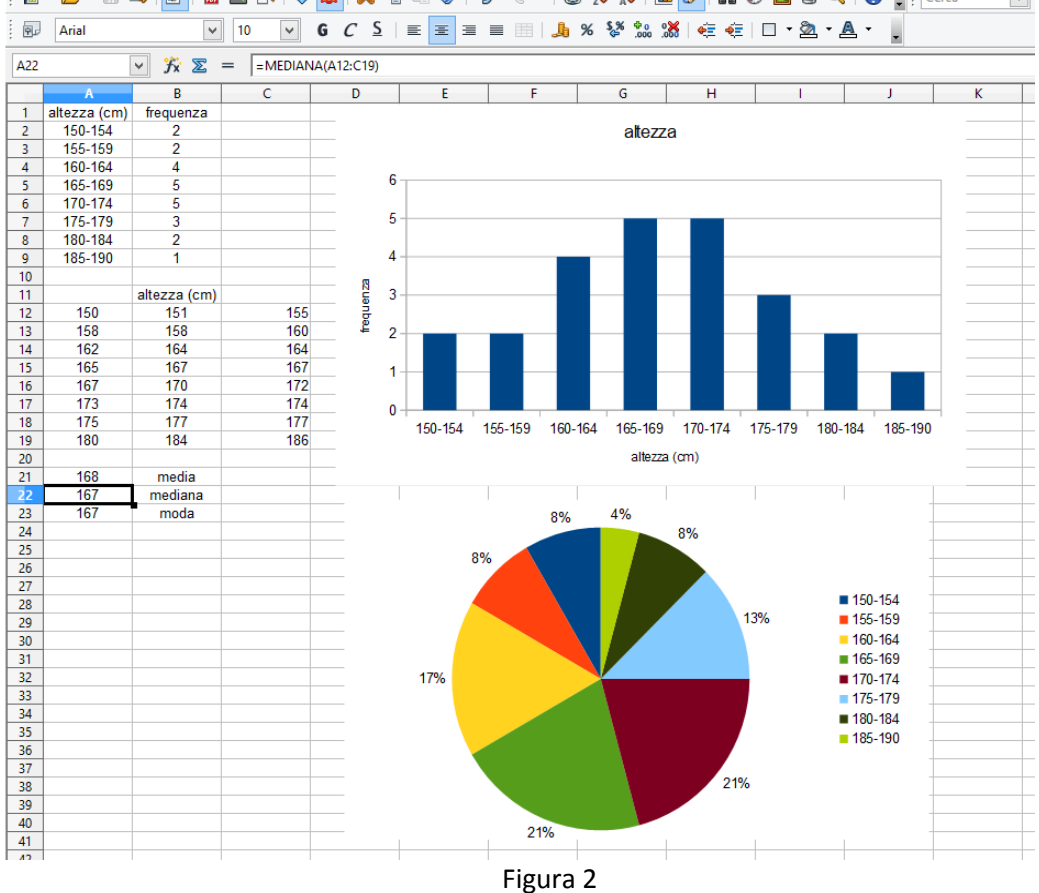

### **4.- Costruzioni geometriche**

Lo studio della Geometria nella prima classe del Liceo scientifico accosta per la prima volta lo studente all'idea di sistema ipotetico-deduttivo: si tratta di una novità sul piano concettuale e sul piano didattico, che in qualche modo spinge l'alunno ad abituarsi a provare quanto dedotto da un ristretto numero di assiomi. L'approccio dimostrativo, se da un lato può risultare accattivante per la possibilità che offre al ragazzo di padroneggiare le sue capacità logiche, dall'altro rischia di farlo cadere nella routine asserto-dimostrazione che può bloccare la sua creatività. Uno strumento efficace per esaltare l'efficacia e per ridurre i rischi didattici dell'approccio ipotetico-deduttivo si è rivelato l'impiego degli stumenti informatici. In particolare l'uso di GeoGebra e, come vedremo, l'impiego del linguaggio Logo.

In laboratorio ho proposto agli alunni l'uso della vista Grafici di GeoGebra senza gli assi cartesiani in primo luogo per rappresentare punti, rette per due punti, punto medio di un segmento, bisettrice di un angolo e poligoni. Introdotti i concetti di perpendicolarità e di parallelismo, gli alunni si sono poi cimentati nella costruzione di triangoli e di parallelogrammi con altezze relative ai lati. Infine si è lavorato sulla costruzione di una circonferenza individuata da tre punti o di dato centro e passante per un punto assegnato; quindi si sono mandate le rette tangenti passanti da un punto esterno alla circonferenza e si è costruito l'angolo inscritto in una semicirconferenza (figura 3). Queste esercitazioni hanno consentito di verificare empiricamente alcune delle più importanti proprietà geometriche precedentemente dimostrate o, talvolta, di intuirne di nuove.

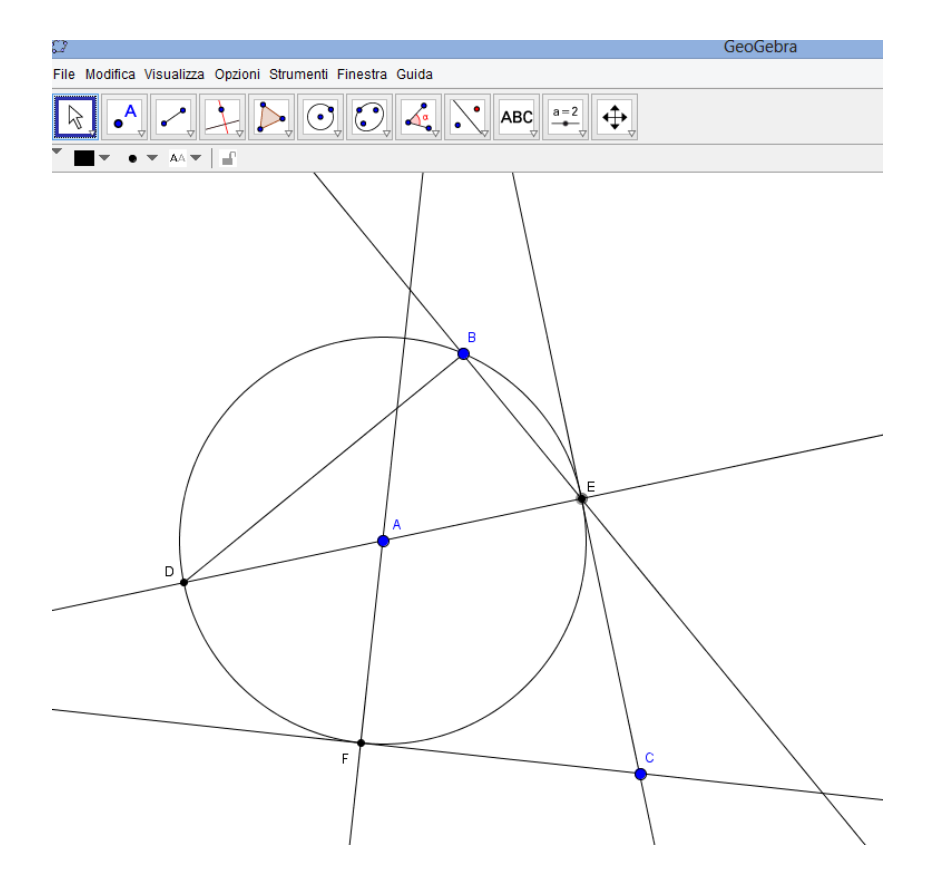

Figura 3

#### **5.- Informatica e computer**

Dopo aver utilizzato strumenti informatici come supporto per l'apprendimento dell'Algebra, della Geometria e della Fisica, mi è sembrato corretto proporre alla classe un breve percorso sul significato dell'Informatica e sull'architettura del personal computer. Per farlo mi sono servito della prima parte di un testo di Informatica disponibile gratuitamente in rete in formato digitale<sup>2</sup>. Per il lavoro in classe ho utilizzato un file di presentazione dei concetti base servendomi della LIM. In particolare si è trattato di: cifre binarie e sistemi di numerazione, analogico e digitale, struttura del computer, processori, memorie, hardware, sistema operativo, software applicativo, linguaggi di programmazione. E, per un apprendimento sul campo del concetto di linguaggio di programmazione, ho scelto di indirizzare il percorso didattico sul linguaggio Logo.

### **6.- Linguaggio Logo: motivazioni di una scelta**

Il linguaggio Logo è di facile apprendimento: i comandi elementari dati al puntatore (la tartaruga o brevemente *tarta*) vengono immediatamente eseguiti sullo schermo grafico e, a partire da essi, si possono scrivere facilmente delle procedure in grado di eseguire compiti di complessità variabile, a seconda dell'obiettivo che ci si pone. Le procedure create e salvate si possono anche intendere come nuove parole, create dal programmatore, che arricchiscono il vocabolario di Logo e che possono essere richiamate singolarmente o all'interno di altre procedure: in questo senso si dice che Logo 'apprende' le parole che gli vengono 'insegnate'. Le procedure Logo sono prive della sezione dichiarativa che invece riveste un ruolo fondamentale in altri linguaggi come Pascal o C++: questo fa perdere in precisione, ma snellisce notevolmente la stesura della procedura.

Nonostante la sua semplicità, senza perdere in rigore, Logo consente pienamente all'utente di riuscire a codificare algoritmi, a padroneggiare efficacemente le strutture fondamentali della programmazione (sequenza, iterazione, selezione) e a far uso in modo assai disinvolto di procedure ricorsive.

Benché si tratti di un linguaggio fortemente orientato alla grafica, è possibile utilizzare Logo anche per affrontare questioni numeriche, algebriche o analitiche: risolvere equazioni, costruire tabelle, studiare funzioni, ecc…

Tra le versioni esistenti di Logo, ho scelto MSWLogo.it per la sua facile reperibilità<sup>3</sup> e accessibilità. Ho preferito la versione italiana<sup>4</sup> del programma per la più facile comprensione dei comandi e delle procedure predefinite. L'impiego di questa versione di Logo non richiede installazione: pertanto ogni alunno poteva tenerla comodamente sulla sua *pen drive*, pronta per l'uso. Per tutti questi motivi ho pensato di proporre il linguaggio Logo agli alunni di classe prima. Ho esteso questa proposta didattica anche ad altre classi, ma in modo meno sistematico; di queste ultime esperienze non tratterò in questa sede.

 2 Addomine-Pons, *Informatica*, vol. 2, Zanichelli, 2012

<sup>&</sup>lt;sup>3</sup> Il programma MSWLogo è scaricabile immediatamente da http://www.mineman.eu/2006/logo/installa.htm, scegliendo l'opzione: clicca qui per scaricare logoitaliano.zip .

<sup>4</sup> E' la versione 6.4 di MSWLogo di George Mills del 1993-97, tradotta in italiano da Paolo Passaro. Si tratta di *free software*.

## **7.- Prime procedure in Logo**

Lanciato MSWLogo.it, appaiono due finestre: lo Schermo Logo al centro del quale (*tana*) si presenta la tartaruga e la Finestra comandi che presenta una barra (Linea comandi) che consente l'immissione dei comandi che vengono immediatamente eseguiti da *tarta*. Nella stessa finestra viene visualizzato l'elenco dei comandi impartiti. I comandi elementari *a* (avanti), *i* (indietro), *d* (destra), *s* (sinistra) sono seguiti da un numero intero che, nei primi due casi, esprime il numero di pixel di cui si sposta *tarta*, mentre, negli altri due casi, fornisce l'ampiezza, in gradi sessagesimali, di cui tarta ruota. Quindi si comandano traslazioni e rotazioni che l'utente può simulare col corpo o immaginare, immedesimandosi nell'esecutore *tarta*. Le traslazioni di *tarta* lasciano sullo schermo una traccia rettilinea, che può essere omessa col comando *su* (penna su); digitando *giu* riappare la traccia. Per nascondere o mostrare *tarta* il comando è rispettivamente *nt* o *mt*.

I comandi possono essere inseriti in una procedura, che è sempre una sequenza che inizia e chiude con le parole riservate *Per* (seguita dal nome della procedura, a scelta dell'utente) e *Fine*. Le prime procedure proposte sono state quelle relative alla costruzione di poligoni: quadrati, rettangoli, rombi, trapezi, poligoni regolari - già incontrati in Geometria - potevano essere facilmente tracciati sullo schermo con semplici procedure che utilizzassero solo comandi elementari. In queste procedure si trovano spesso comandi ripetuti: come evitare di scrivere più volte lo stesso comando? Da qui è nata l'esigenza di un comando che ordini all'esecutore di fare un numero prefissato n di volte la stessa istruzione: si tratta dell'iterazione enumerativa *ripeti* n . Agli studenti è sembrato evidente che il numero n di ripetizioni debba coincidere con quello dei lati del poligono regolare e con il numero di parti uguali nelle quali è suddiviso l'angolo giro: alla fine *tarta*, per tracciare il bordo del poligono, deve compiere un giro suddiviso in n tappe lunghe 100 pixel ciascuna, compiendo n sterzate ciascuna di 360/n gradi. Questa osservazione consente immediatamente di tracciare un qualsiasi poligono regolare e riporta alla mente dell'alunno il teorema della somma degli angoli esterni di un poligono qualsiasi. Alla domanda che cosa accadrà se il numero dei lati è molto elevato, sono in molti a ritenere che apparirà praticamente una circonferenza. In questo caso, però, occorre ridurre di molto la lunghezza del 'lato' per non uscire dallo schermo (tabella 1 e figura 4).

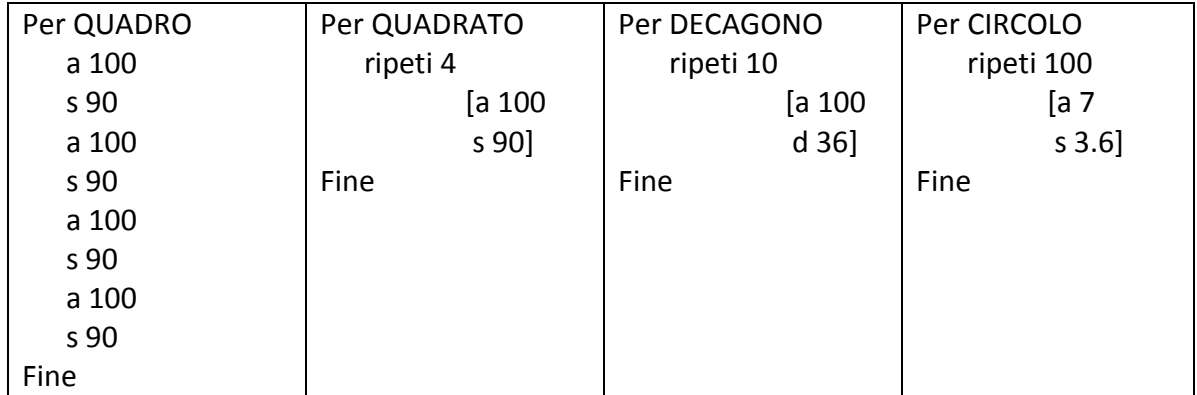

### Tabella 1

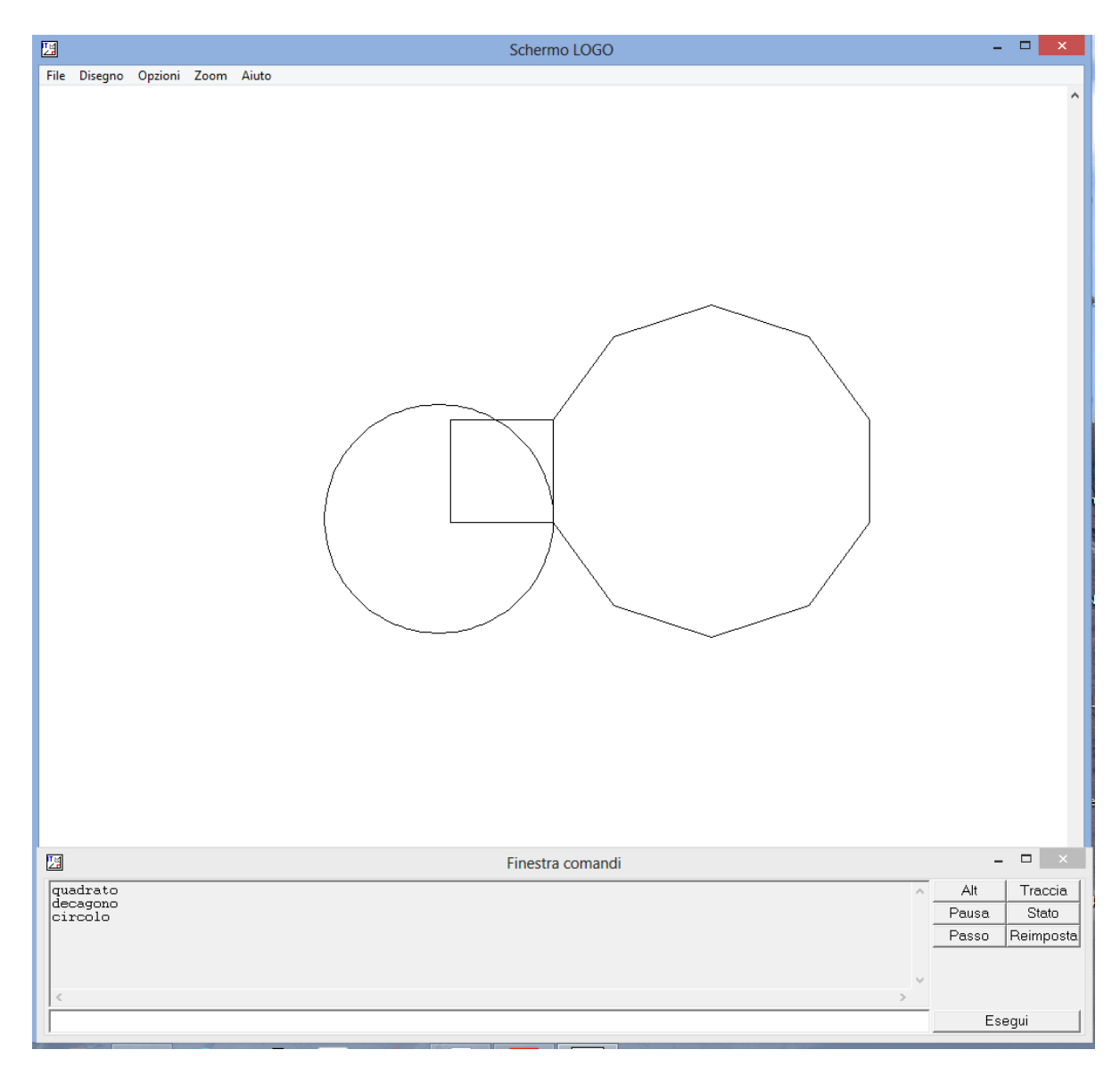

Figura 4

## **8.- Procedure con argomenti**

È possibile usare un'unica procedura per tracciare un poligono regolare il cui numero dei lati sia deciso a piacere dall'utente? La risposta è affermativa se si usa una procedura con una argomento, che è una variabile il cui valore viene fissato dall'utente nel momento in cui lancia il programma. Una stessa procedura può ricevere più di un argomento.

| Per POLIGONO:n    | Per POLIGO :n : LATO |
|-------------------|----------------------|
| ripeti:n $[a 40]$ | ripeti:n [a :LATO    |
| d $360/$ :n]      | $d \frac{360}{ln}$   |
| Fine              | Fine                 |

Tabella 2

In tabella 2 sono riportate due varianti della procedura usata per tracciare un n-gono regolare, a seconda che si lasci all'utente la scelta solo del numero n di lati oppure sia di n sia della misura di un lato: se si vuole disegnare un esagono, per lanciare la prima procedura si digita POLIGONO 6 nel primo caso e POLIGO 6 50 nel secondo caso se, per esempio, il lato misura 50. L'uso degli argomenti ha dato agli alunni la possibilità di tracciare liberamente svariati poligoni regolari, ma anche di osservare che lo schermo Logo è limitato.

## **9.- Procedure che richiamano procedure e ricorsione**

Dicevamo che ogni procedura creata equivale ad una nuova parola del vocabolario Logo; usando procedure già fatte possiamo inventarne di nuove.

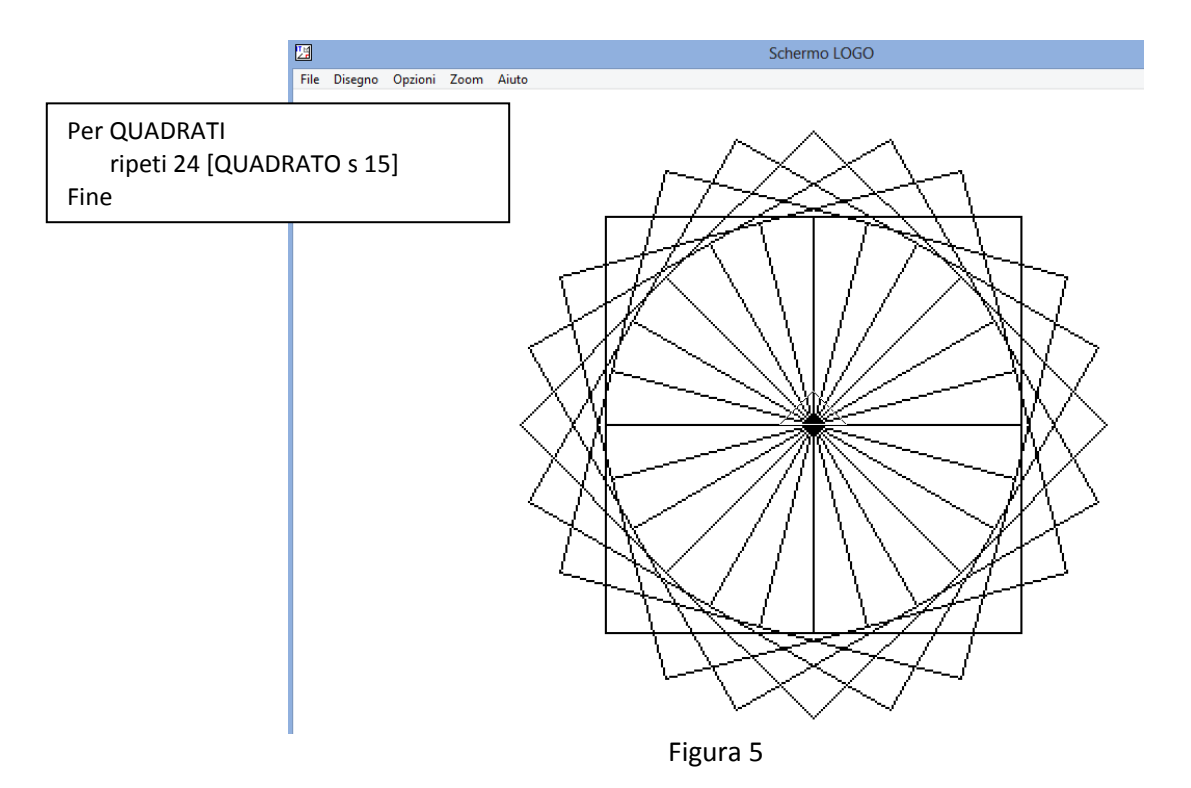

In figura 5 osserviamo il risultato dell'iterazione della procedura QUADRATO ottenuto con la procedura QUADRATI. Ho notato quanto sia stimolante per gli alunni l'uso anche di poche procedure per farne delle nuove: è un modo per liberare la fantasia e la creatività.

Ma la cosa è ancora più evidente nel caso della ricorsione, quando cioè una procedura viene chiamata all'interno di se stessa. Un esempio è fornito dalla procedura SPIRALE che presenta due argomenti a cui lo studente può dare valori a piacere, generando figure di varia complessità e bellezza (figura 6). È buon esercizio chiedere alla classe di fare previsioni sulla figura risultante a seconda della scelta degli argomenti.

> Per SPIRALE :lato :angolo se :lato > 150 [stop] a :lato d :angolo SPIRALE :lato+2 :angolo Fine

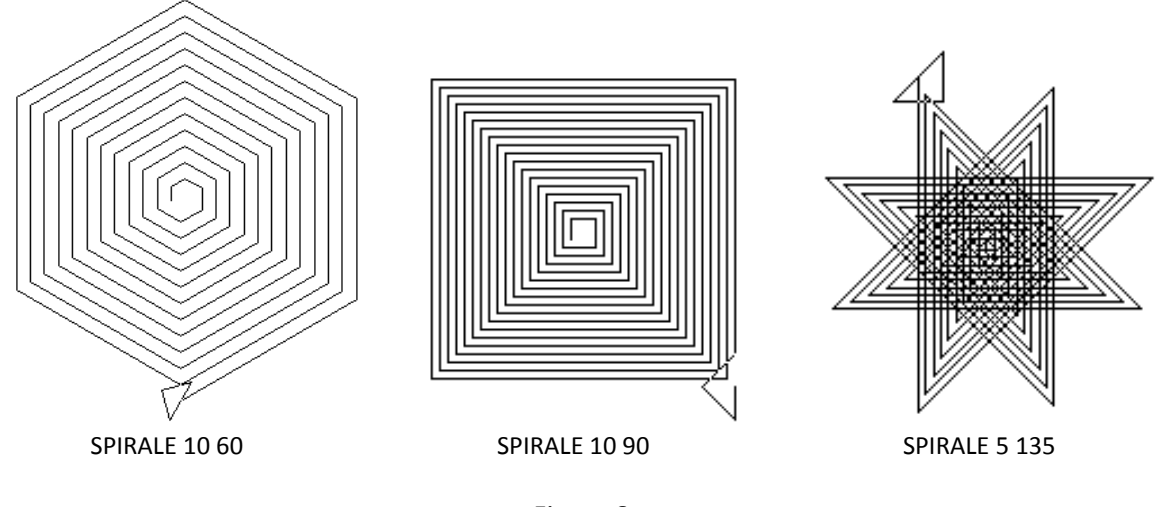

Figura 6

Nella chiamata ricorsiva (SPIRALE :lato+2 :angolo) il lato viene incrementato di 2 unità, mentre resta invariato l'angolo di cui devia *tarta*, col risultato che la figura si allarga mantenendo inalterata la sua forma. Il listato di SPIRALE offre anche l'opportunità di introdurre la struttura di selezione (se :lato > 150 [stop]), qui necessaria per tenere la figura dentro lo schermo Logo.

Un'interessante applicazione dell'iterazione e della ricorsione è data da figure frattali che si possono agevolmente creare con Logo. Come esempio è riproposta in due versioni la curva di Koch: la procedura iterativa KOCH chiama la procedura ricorsiva LATO che gestisce il disegno di un lato che viene suddiviso e modificato in parti uguali il cui numero è dettato dal valore attribuito al livello scelto :liv . L'altro argomento :dim stabilisce la lunghezza del lato di partenza.

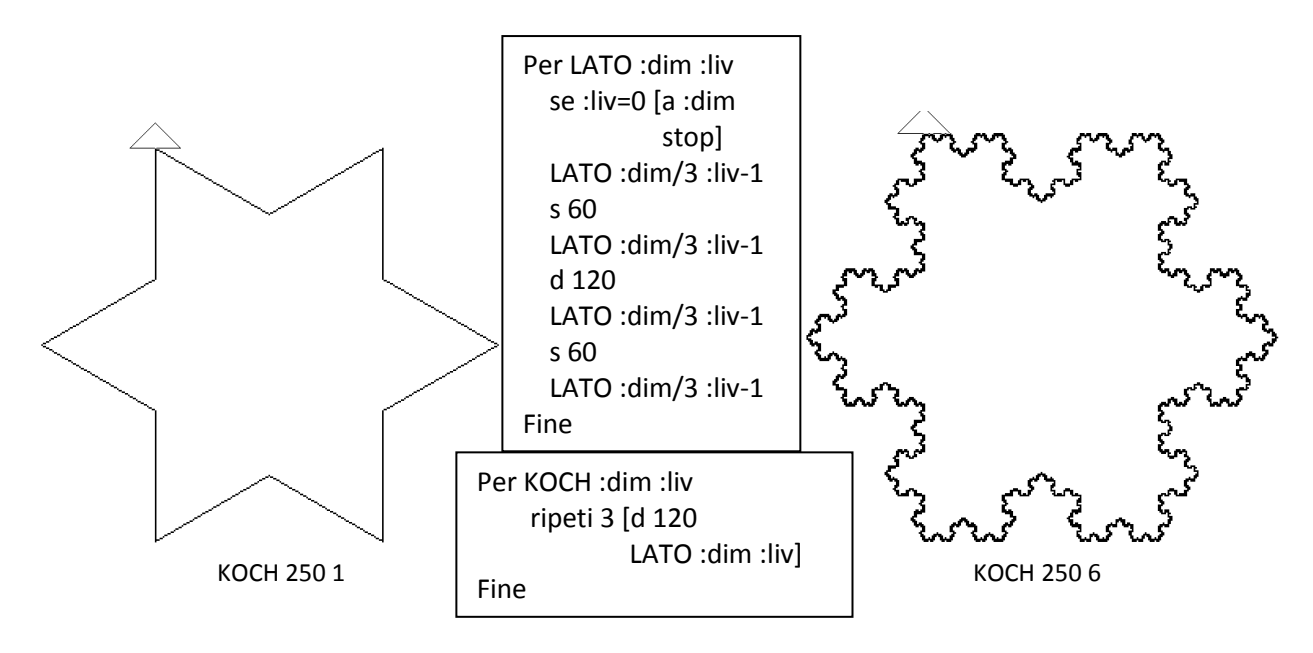

Figura 7

## **10.- Equazioni in Logo**

Come già accennato, con Logo non si fanno solo procedure in modo grafico, ma anche in modo testo. Poiché gli alunni avevano già incontrato le equazioni nel corso di Matematica e in

quello di Fisica, mi è sembrato opportuno presentare alla classe una procedura utile per risolvere equazioni lineari nella forma *ax* = *b* . Il listato è il seguente:

```
Per EQUAZIONE_1g :a :b
     stampa [equazione ax=b]
     scrivi [a = ]
     stampa :a
    scrivi [b = ] stampa :b
     se :a=0 [stampa [impossibile o indeterminata]]
     se non :a=0 [assegna "x :b/:a
                  scrivi [la soluzione è x = ]
                  stampa :x]
      stampa [ ]
Fine
```
La procedura presenta due argomenti corrispondenti ai parametri *a* e *b* dell'equazione, che vengono immessi col comando *stampa*. Il comando *scrivi* consente di inserire una stringa di caratteri che appaiono nella Finestra comandi, come negli esempi riportati in figura 8.

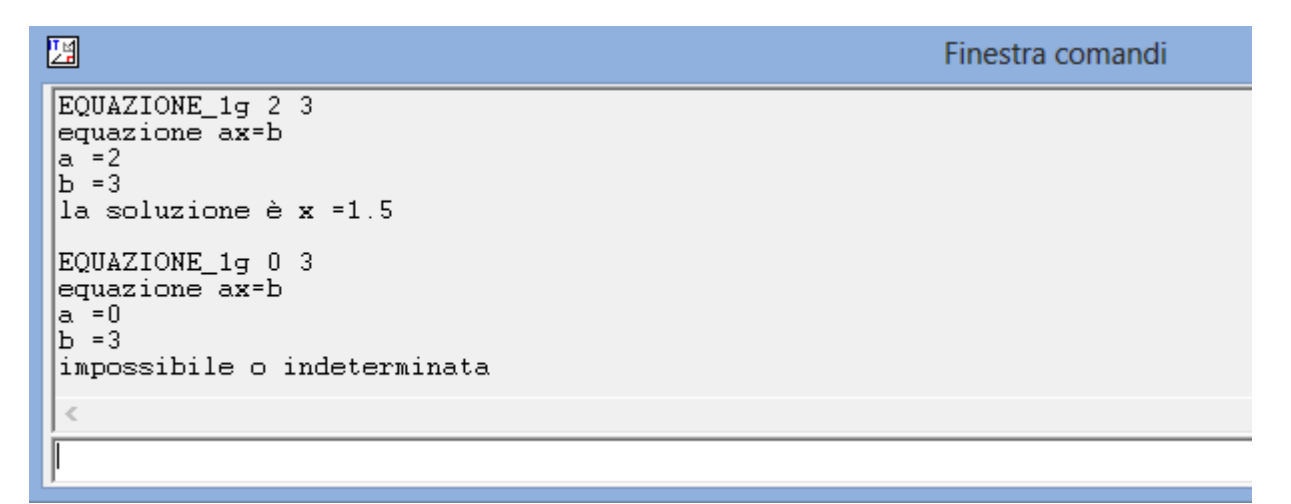

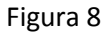

## **11.- Costruire un progetto in Logo**

A conclusione di questo primo approccio ad un linguaggio di programmazione ho proposto alla classe un'attività di laboratorio nella quale ogni gruppo potesse elaborare un progetto con l'uso di più procedure, ciascuna delle quali fosse indirizzata ad un determinato compito. Il tema era comune per tutti: si trattava di riprodurre la figura simbolo delle Olimpiadi (imminenti), con i cinque circoli di diverso colore. Tra i vari progetti prodotti in laboratorio e inviatimi via mail, riporto quello di M. F. e A. N. per l'efficacia, la completezza e la chiarezza espositiva. Nel listato appare il comando *ascp* (assegna colore penna) che richiede tre argomenti numerici interi compresi tra 0 e 255: il primo argomento è per il rosso, il secondo per il verde e il terzo per il blu. Le procedure CIRCOLO e CIRCOLO2 tracciano circonferenze di ugual raggio; le procedure SPOSTA,

SPOSTA2 e SPOSTA3 posizionano *tarta* in punti diversi dello schermo prima di tracciare una nuova circonferenza. Lanciando OLIMPIADE, sullo schermo Logo appare quanto visibile in figura 9.

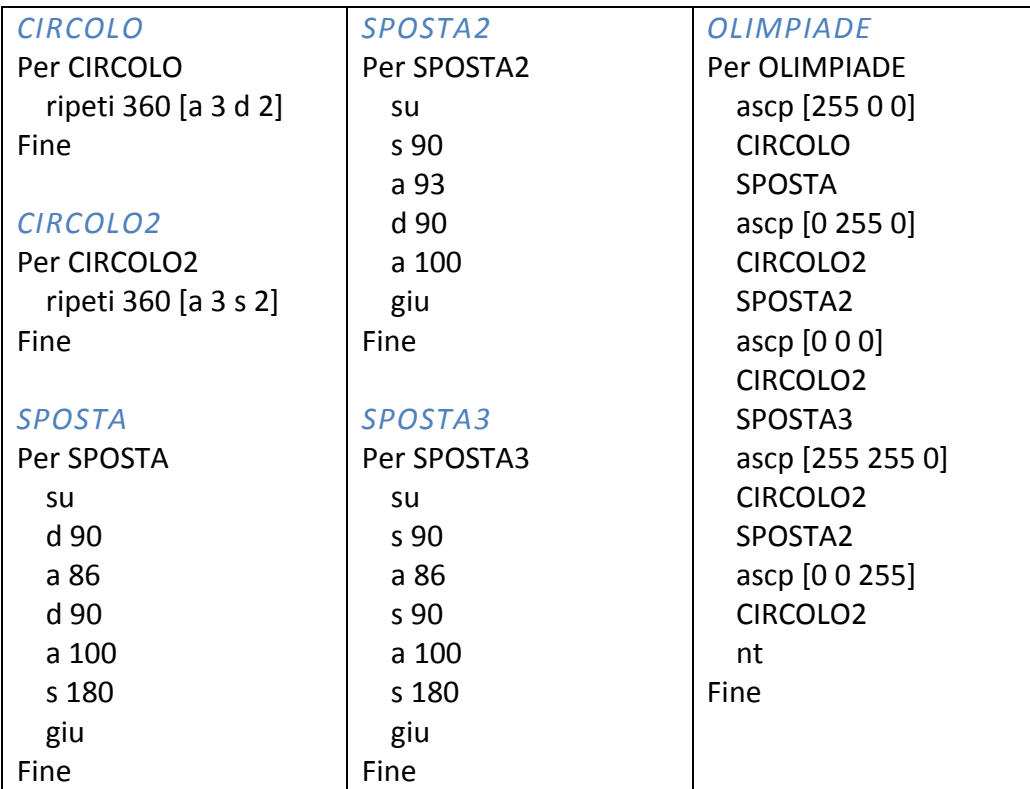

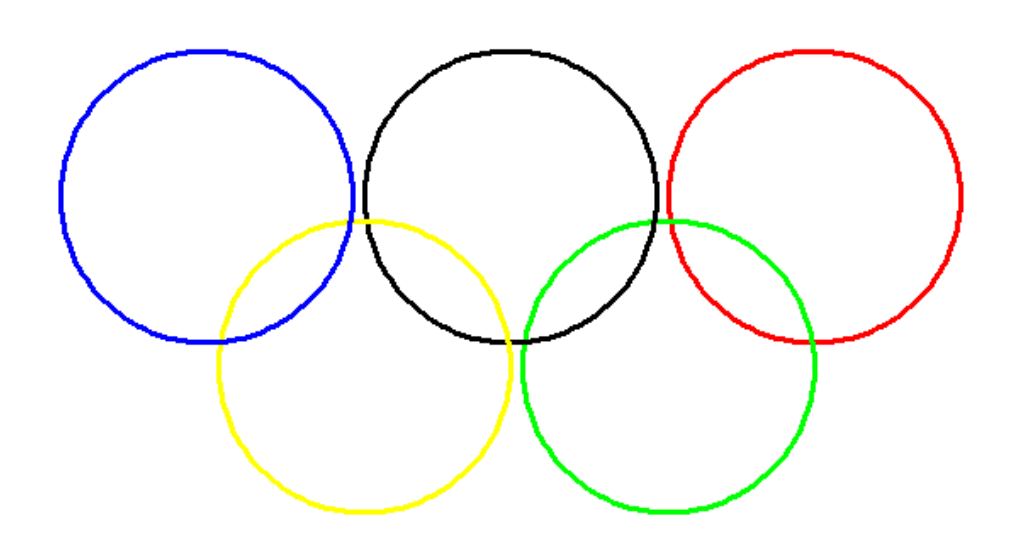

Figura 9

## **12.- Verifiche**

Ho ritenuto opportuno, al termine del lavoro svolto, trovare un modo per verificare, anche se parzialmente, quanto proposto alla classe. Ho pensato a due occasioni di verifica: la prima

all'interno dell'ultimo compito in classe di Matematica dell'anno; la seconda mediante un test finale specifico di Informatica.

Il testo di questo compito in classe è il seguente:

#### 1 E – COMPITO IN CLASSE DI MATEMATICA – 18 maggio 2016 (1h)

**1**.- E' data la circonferenza γ di centro O e diametro AB. Sul prolungamento di AB, dalla parte di B, prendi un punto S e da esso manda le rette tangenti γ nei punti C e C'. Detto T un punto della tangente SC, con C compreso tra S e T, sapendo che  $T\hat{C}A = \alpha$ , dimostra che:

a)  $\overrightarrow{COA} = 2\alpha$  ; b)  $\overrightarrow{CSA} = 2\alpha - \frac{p}{2}$ ; c) AS è perpendicolare a CC'.

**2**.- Disegna le circonferenze γ e γ' di centri O e O' e raggi rispettivi di 3 cm e di 2 cm , nel caso che esse siano: a) tangenti esternamente; b) tangenti internamente. Misura OO' in ciascuno dei due casi.

**3**.- Risolvi e discuti l'equazione: 2 dit internamente. Misura<br>  $\frac{2x+2}{1-x} + \frac{a^2 + 7a + 4}{a^2 + a^2} = 0$  $\frac{2}{2} + \frac{2x+2}{1-a} + \frac{a+7a+2}{a^2+a-2}$ tangenti internamente.<br> $\frac{x}{a} + \frac{2x+2}{b} + \frac{a^2+7a}{c^2}$  $\frac{x}{a+2} + \frac{2x+2}{1-a} + \frac{a+7a}{a^2+a}$ genti internamente. Misura OC<br>+  $\frac{2x+2}{1}$  +  $\frac{a^2+7a+4}{2}$  = 0.  $\frac{x}{a+2} + \frac{2x+2}{1-a} + \frac{a+1a+4}{a^2+a-2} = 0$ .

**4**.- Trova quel numero razionale il cui denominatore supera di 7 il sestuplo del numeratore e il cui denominatore supera di 51 il doppio del numeratore.

**5**.- Trasforma in base 10 il numero binario: 1110010.

**6**.- Di che tipo è la memoria centrale di un elaboratore? Perché?

**7**.- Scrivi in Logo una procedura che disegni un triangolo equilatero di lato lungo 100 pixel.

Ho attribuito ai quesiti di Informatica 5, 6 e 7 rispettivamente punti grezzi 3, 2 e 4; in tutto 9 punti all'interno di 36 punti complessivi. Quindi l'Informatica pesava per il 25% sulla misurazione dell'intero compito. I risultati riportati in figura 10 sono stati soddisfacenti.

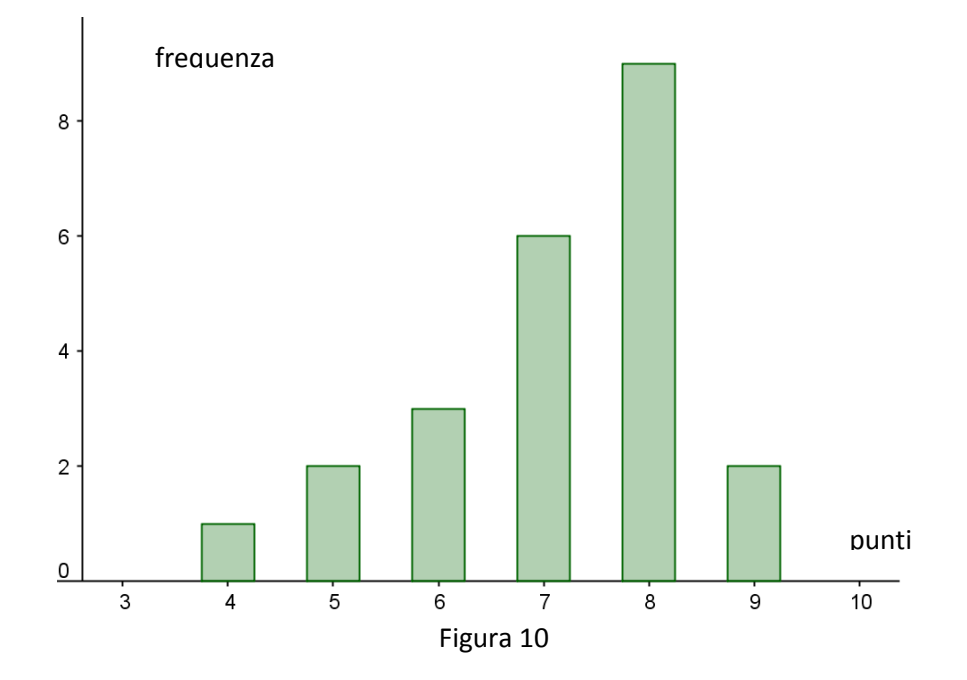

Il test finale di Informatica, relativo solo al linguaggio Logo, era composto da 8 quesiti: ai primi 7 a risposta multipla, valutati ciascuno con 5 punti, seguiva il quesito a risposta aperta, valutato 15 punti; in totale 50 punti. Ecco il testo della prova.

#### TEST DI INFORMATICA SUL LINGUAGGIO LOGO

**1**.- Che cosa appare sullo schermo Logo lanciando la seguente procedura?

 Per FIGURA ripeti 5 [a 150 d 36] Fine a) un pentagono b) un decagono c) un mezzo decagono d) un mezzo pentagono e) una circonferenza

**2**.- Che cosa appare sullo schermo Logo lanciando la seguente procedura?

```
 Per DISEGNO
      a 3 s 2
     DISEGNO
 Fine
```
a) un pentagono b) un triangolo c) un cerchio d) una circonferenza e) nessuna delle precedenti risposte

**3**.- Che cosa appare sullo schermo Logo digitando GRAFICO 12 70 se GRAFICO è la procedura seguente?

```
 Per GRAFICO :m :n
     ripeti :m [a :n d 360/:m]
 Fine
  a) poligono di 12 lati b) poligono di 70 lati c) circonferenza d) cerchio e) nessuna delle 
                                     precedenti risposte
```
**4**.- Quali caratteristiche ha il triangolo ottenuto con la seguente procedura ( l'ordine dei colori è: rosso verde - blu)?

```
 Per TRIANGOLOCOLORE
     ascp [0 0 255]
     ripeti 3 [a 200 d 120]
     ascr [255 0 0]
    S11 d 25 a 5
     riempi
     giu
 Fine
            a) bordo rosso b) bordo verde c) è riempito di rosso col bordo nero 
            d) è riempito di blu col bordo nero e) nessuna delle precedenti risposte
```
**5**.- Quale tra le precedenti procedure dei quesiti 1, 2, 3, 4 è ricorsiva? a) FIGURA b) DISEGNO c) GRAFICO d) TRIANGOLOCOLORE e) nessuna di esse

**6**.- Che cosa appare nella finestra comandi digitando CALCOLINO 2 , essendo CALCOLINO la seguente procedura?

```
 Per CALCOLINO :a 
     se :a=0 [stampa [impossibile]]
     se non :a=0 [assegna "x 5/:a
                    scrivi [x = ]
                   stampa :x]
 Fine
                 a) impossibile ; b) 2 ; c) x = 2 ; d) 2.5 ; e) x = 2.5
```
**7**.- Che cosa appare sullo schermo Logo digitando SPIRALE 144 90 se SPIRALE è la procedura seguente?

```
 Per SPIRALE :LATO :ANGOLO
     se :LATO > 150 [stop]
     a :LATO
     d :ANGOLO
     spirale :LATO+2 :ANGOLO 
     nt
 Fine
```
a) un quadrato b) un mezzo quadrato c) una spezzata aperta di 4 lati d) un rettangolo e) nessuna delle precedenti risposte

**8**.- Scrivi una procedura Logo che visualizzi sullo schermo la seguente figura costituita da due semicirconferenze.

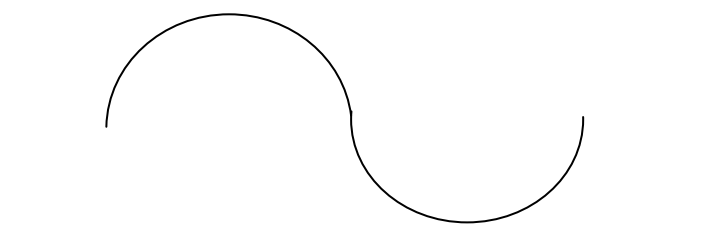

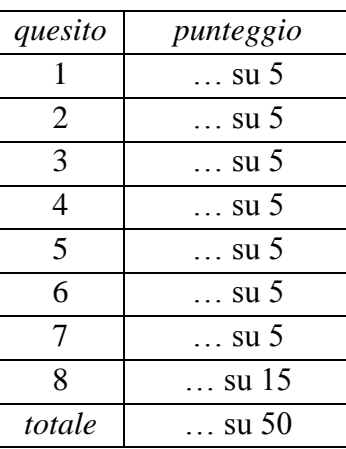

COGNOME ……………………………… NOME …………………………… CLASSE …………

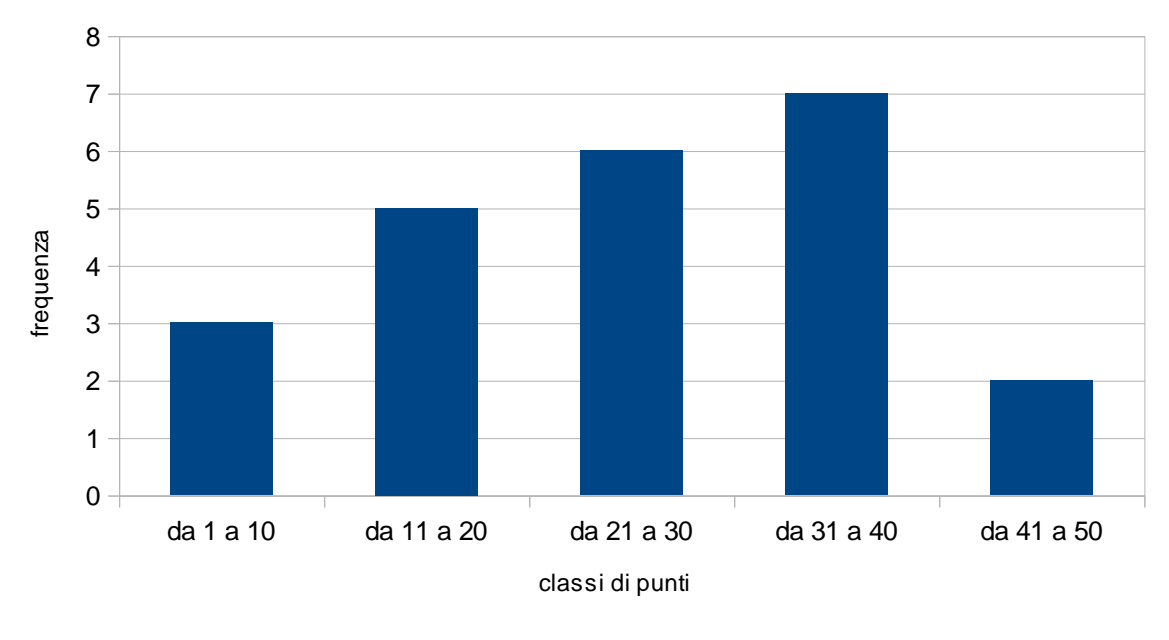

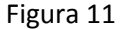

Come si nota dalla figura 11 l'esito è stato decisamente meno brillante rispetto a quello ottenuto con i quesiti precedenti, inseriti nell'ultimo compito in classe. La cosa era prevedibile: il test cadeva in uno degli ultimi giorni di lezione, gli alunni non erano stati avvisati e la prova non era oggetto di valutazione quadrimestrale, come da me dichiarato preventivamente. Ho voluto comunque somministrarlo per vedere quanto era rimasto agli studenti di ciò che avevo proposto sul Logo, senza la necessità di una preparazione specifica per il test.

## **13.- Conclusione**

Mi sembra che il percorso qui proposto sia servito ad avvicinare gli alunni al mondo dell'Informatica in un modo diverso da quello più diffuso, che spesso si risolve quasi esclusivamente nell'utilizzo di alcuni applicativi da smartphone. Accanto ad alcune necessarie conoscenze di base, sono state gettate alcune basi su come utilizzare in modo motivato gli strumenti informatici per affrontare problemi sostanzialmente inerenti le discipline scientifiche, cercando di sviluppare le relative competenze e mirando anche a sollecitare la creatività e la fantasia degli studenti. Ma non si sarebbero raggiunti questi traguardi se non ci fosse stata la costante collaborazione – sempre interessata e talvolta entusiastica – degli alunni, che sono i primi protagonisti di ogni azione educativa.